# Installations- und Bedienungsanleitung

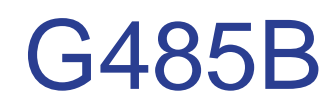

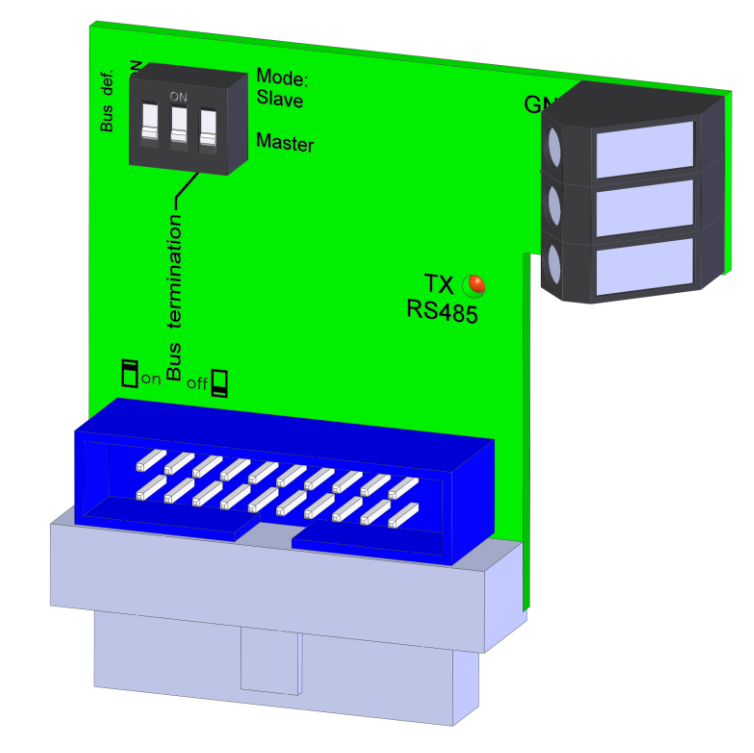

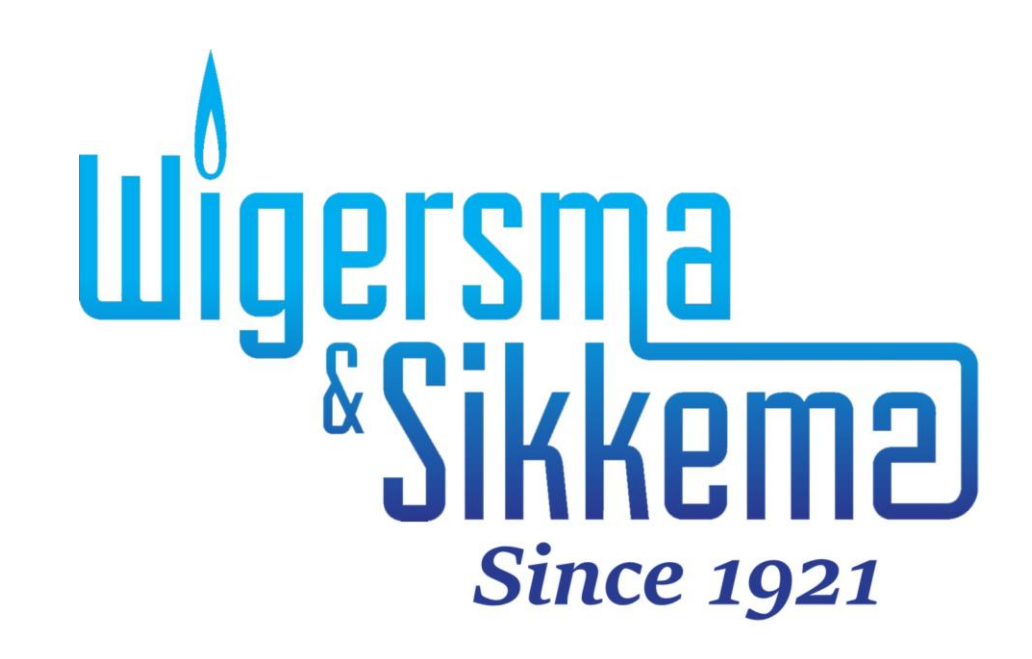

#### **Alle Rechte vorbehalten.**

#### **Copyright © 2024 Wigersma & Sikkema B.V.**

Alle Abbildungen und Beschreibungen in dieser Installations-, Betriebs- und Wartungsanleitung sind nur nach sorgfältiger Prüfung zusammengestellt worden. Dennoch kann die Möglichkeit von Fehlern nicht vollständig ausgeschlossen werden. Eine Garantie für die Vollständigkeit oder den Inhalt kann daher nicht übernommen werden. Auch kann das Handbuch nicht als Zusicherung von Produkteigenschaften verstanden werden. Darüber hinaus werden auch Merkmale beschrieben, die nur als Option verfügbar sind.

Änderungen im Rahmen der technischen Entwicklung bleiben vorbehalten. Für Verbesserungsvorschläge, Hinweise auf Fehler etc. sind wir sehr dankbar.

**Im Hinblick auf die erweiterte Produkthaftung sollten die angegebenen Daten und Materialeigenschaften nur als Richtwerte herangezogen werden und sind stets individuell zu überprüfen und gegebenenfalls zu korrigieren. Dies gilt insbesondere dann, wenn Sicherheitsaspekte berücksichtigt werden müssen.**

Weitere Unterstützung erhalten Sie von der für Ihre Region zuständigen Niederlassung oder Vertretung. Die Adresse finden Sie auf der Rückseite dieses Handbuchs oder fragen Sie einfach bei Wigersma & Sikkema B.V. nach.

Die Weitergabe dieses Handbuchs an Dritte und seine Vervielfältigung, ganz oder teilweise, ist nur mit schriftlicher Genehmigung von Wigersma & Sikkema B.V. gestattet.

Die Garantie erlischt, wenn das hier beschriebene Produkt nicht ordnungsgemäß behandelt, repariert oder modifiziert wird oder wenn Ersatzteile verwendet werden, die keine Originalteile von Wigersma & Sikkema B.V. sind.

## **Wort im Voraus**

- In diesem Handbuch werden wichtige Informationen gegeben. Lesen Sie dieses Handbuch sorgfältig durch.
- Verschiedene Kommentare und Warnungen in diesem Handbuch sind mit Symbolen gekennzeichnet. Lesen Sie diese sorgfältig durch und ergreifen Sie gegebenenfalls Maßnahmen.

Die verwendeten Symbole haben folgende Bedeutung:

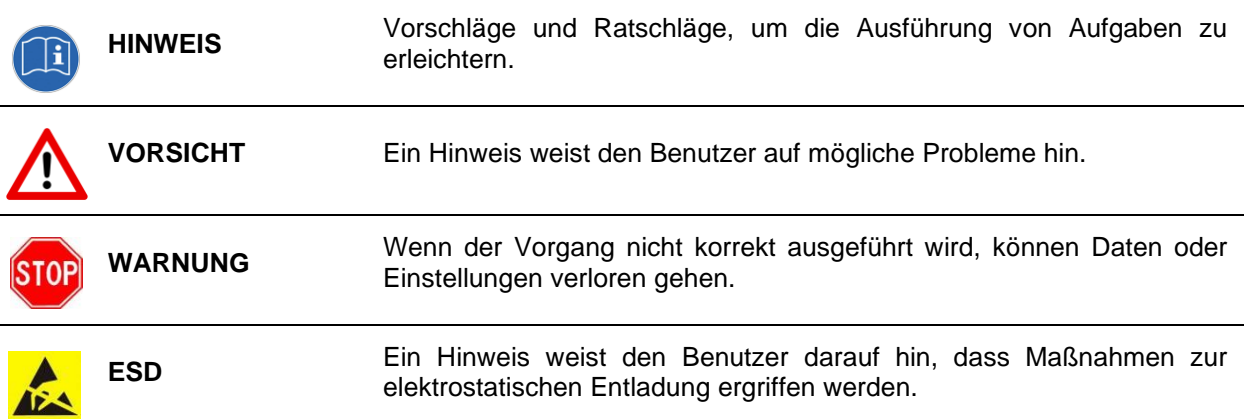

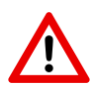

Die Garantie erlischt, wenn das hier beschriebene Produkt nicht ordnungsgemäß behandelt, repariert oder modifiziert wird oder wenn Ersatzteile verwendet werden, die keine Originalteile von Wigersma & Sikkema B.V. sind.

# Inhaltsverzeichnis

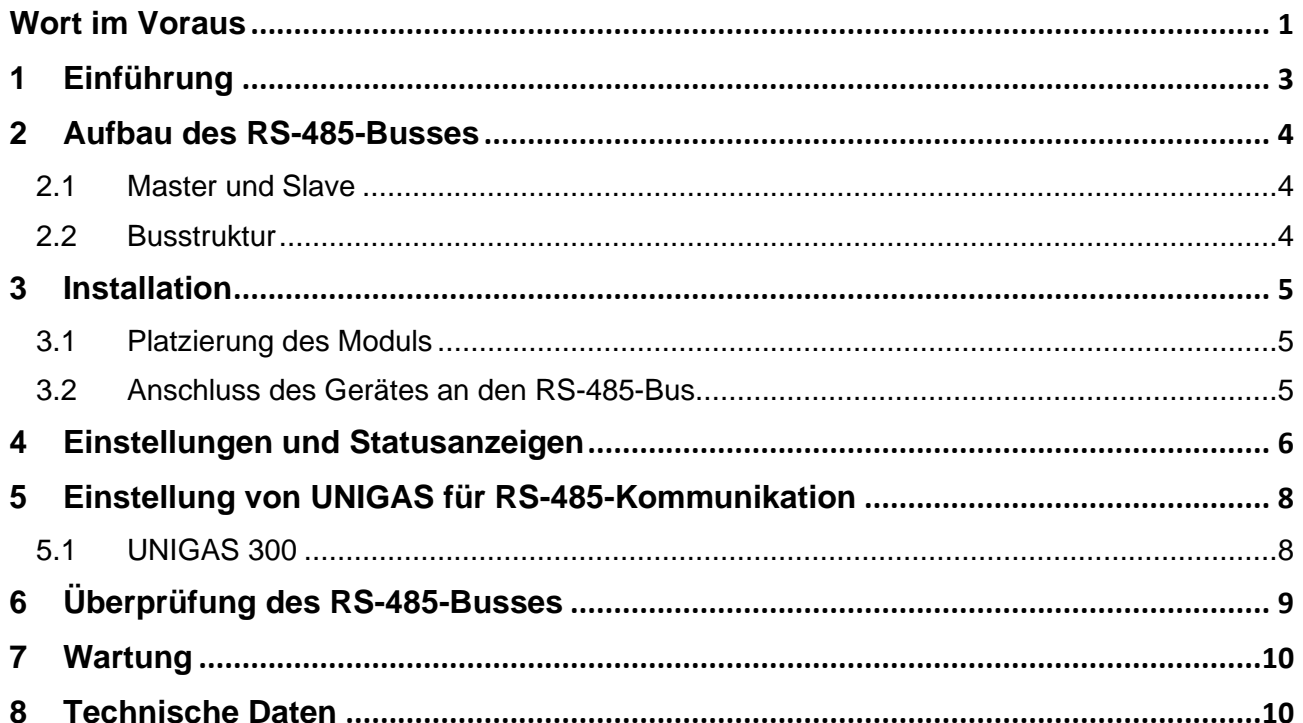

Das G485B ist ein Modul, das in allen netzbetriebenen Modellen von UNILOG, ISC230, SC230 und ISC230B verwendet werden kann. Das G485B-Modul stellt dem Gerät, in dem es platziert ist, einen RS-485- Busanschluss zur Verfügung. Bestellnummer NN3656.

Das G485B-Modul ersetzt das M485- und das G485-Modul. Die Verwendung des Moduls G485B ist einfach, es stehen nur 3 Schalter zur Verfügung, um das Modul für die Master- oder Slavefunktion, für den Busabschluss und für die Busdefinition einzustellen.

Mit Hilfe eines RS-485-Busses ist es möglich, mehrere Zählerkonfigurationen oder Zähler miteinander zu verbinden. Der Bus kann komplett mit Wigersma & Sikkema-Geräten bestückt werden, aber auch Geräte anderer Hersteller können angeschlossen werden, wenn er auf 9600 Baud eingestellt ist.

Der RS-485-Bus ist sehr gut für lange Strecken geeignet und unempfindlich gegen Störungen. Der Bus ist mit einer 2-Leiter-Verbindung ausgestattet, was die Installation erleichtert.

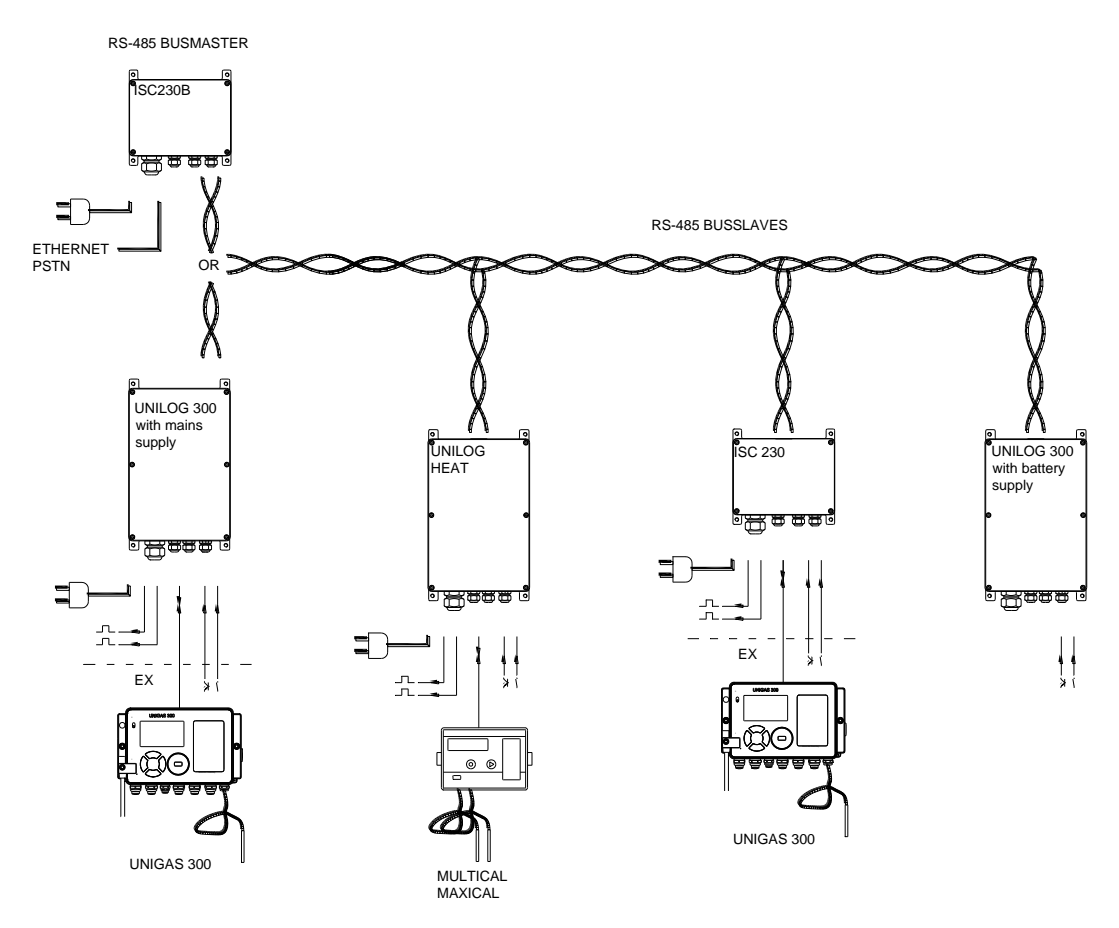

Abbildung 1. Schematisches Beispiel eines RS-485-Busses, der mit Wigersma und Sikkema-Geräten gebaut wurde.

## **2 Aufbau des RS-485-Busses**

## **2.1 Master und Slave**

Bei einem RS-485-Busanschluss gibt es einen Master und einen Slave. Der Master ist in der Regel das Gerät, das sich mit der Außenwelt verbindet, zum Beispiel ein GSM-Modem. Der Master initiiert die Kommunikation und der (adressierte) Slave antwortet.

Der Busaufbau für einen RS-485-Bus ist einfach. Die Busverbindung zwischen den Geräten besteht aus einer 2-Leiter-Verbindung mit den Anschlüssen A+ und B-.

## **2.2 Busstruktur**

Die Busstruktur ist als Kette aufgebaut (siehe Abbildung 3). Die beiden Enden sind mit einem 120 Ohm Widerstand abgeschlossen. Dieser Widerstand befindet sich auf dem G485B-Modul, siehe Kapitel 4, *Einstellungen und Statusanzeigen* - Busabschluss.

Eine als Stern ausgebildete Busstruktur ist aufgrund der Belastung des Busses und des Auftretens von Reflexionen der Signale an den Busenden nicht zulässig.

Wenn keine Kommunikation stattfindet, befindet sich der Bus im Ruhezustand. Um Störungen zu vermeiden, wird der Bus in der Praxis in der Regel vom Master auf eine bestimmte Spannung gehalten. Dies wird mit Hilfe von zwei zusätzlichen Widerständen erreicht. Diese Widerstände sind auf dem G485B-Modul vorhanden, siehe Kapitel 4, *Einstellungen und Statusanzeigen* - Busdefinition.

## **3 Installation**

### **3.1 Platzierung des Moduls**

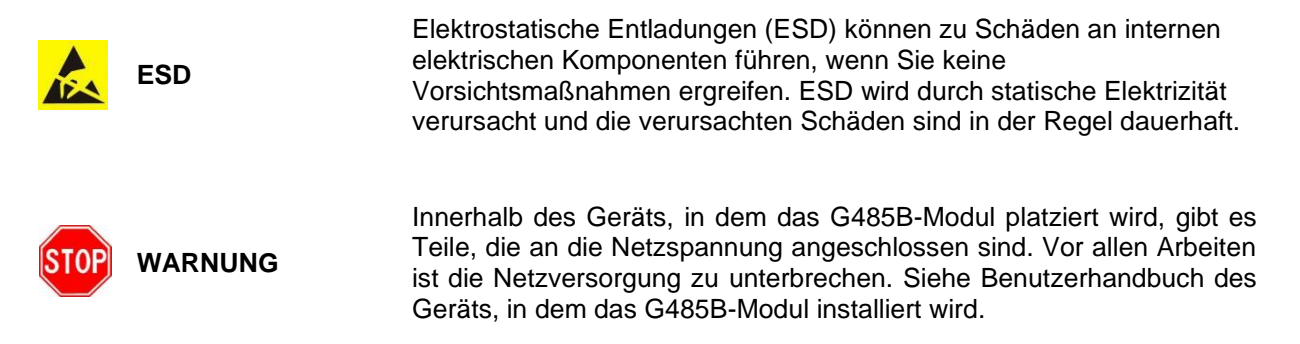

Je nach Gerät, in dem das G485B-Modul installiert ist, wird das G485B-Modul wie folgt installiert:

- Alle Modelle UNILOG mit Stromversorgung der Modelle ISC230/GSM und SC230/GSM (siehe Typenschild links außen): Auf der vorderen Platine befindet sich ein Anschluss an der Unterseite. Darin befindet sich ein Bandagekabel. Trennen Sie das Flachbandkabel und legen Sie das Flachbandkabel auf das G485B-Modul. Setzen Sie dann das Modul G485B auf den Anschluss.
- Alle UNILOG-Modelle mit Netzteil Typ UNILOG 300 N33, N34 oder N35 (siehe Typenschild links außen): 1 oder 2 freie Anschlüsse sind auf der Frontplatine vorhanden. Platzieren Sie das G485B-Modul auf einem freien Anschluss.
- ISC230 und SC230 (siehe Typenschild links außen): Stecken Sie das Modul G485B in die freie Buchse.
- ISC230B (siehe Typenschild links außen): Es gibt 3 Anschlüsse. Möglicherweise sind bereits andere Module vorhanden. Platzieren Sie das G485B-Modul auf einem freien Anschluss.

### **3.2 Anschluss des Gerätes an den RS-485-Bus**

Die Verbindung zwischen den RS-485-Geräten wird mit einem ungeschirmten 2-adrigen Twisted-Pair-Kabel (UTP) hergestellt. Eine RS-485-Leitungsverbindung erfordert keine Abschirmung. Die Geräte werden gemäß Abbildung 3 an den RS-485-Bus angeschlossen.

Es ist erlaubt, ein langes Kabel entlang der Geräte zu verlegen, wobei von diesem Kabel mit Seitenästen von weniger als 0,3 Metern Länge die Verbindung zum Gerät hergestellt wird. Siehe Abbildung 3, zweites Beispiel.

Das Kabel wird durch die freie Kabelverschraubung von UNILOG, ISC230, SC230 oder ISC230B auf Modulebene geführt. Die Kabelverschraubung muss sicher befestigt sein.

Abgeschirmtes 2-adriges Twisted-Pair-Kabel (STP-Kabel) wird nur bei Vorhandensein von Störungen verwendet. Der Schirm wird auf einer Seite des Kabels mit dem GND-Anschluss des G485B-Moduls verbunden. Für den Fall, dass Störungen durch einen ungleichmäßigen GND-Ebene eines oder mehrerer Busteilnehmer entstehen, wird empfohlen, die Abschirmung auf beiden Seiten des Kabels mit GND zu verbinden.

## **4 Einstellungen und Statusanzeigen**

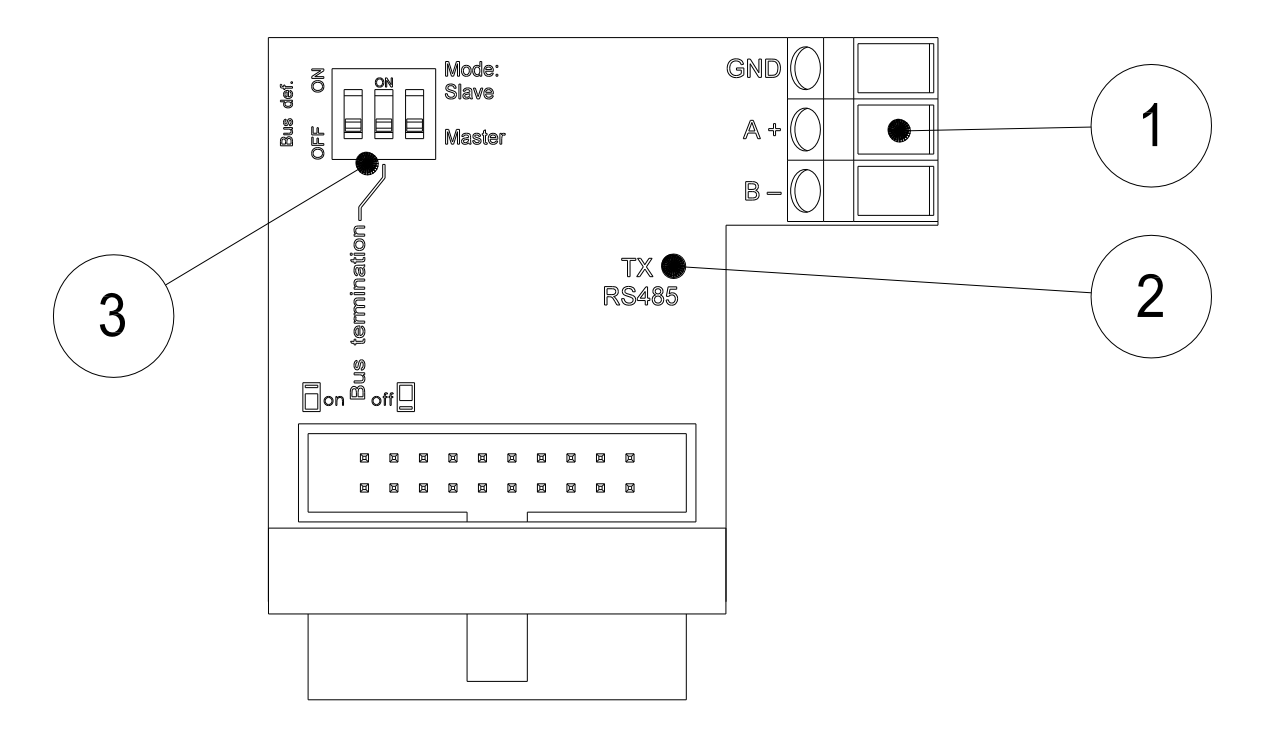

Abbildung 2: Jumper und LEDs des G 485

- 1. Anschlussklemmen für den RS-485-Bus.
- 2. LED-Anzeige für die Kommunikation des Moduls mit dem RS-485-Bus. Wenn die LED leuchtet, kommuniziert das Modul mit dem RS-485-Bus (Senden).
- 3. Schalter zur Einstellung des RS-485-Busses, siehe unten*.*

Die Schalter zur Einstellung des RS-485-Busses werden gemäß Abbildung 3 eingestellt, wobei:

- Der Schalter zur Einstellung von Master oder Slave bei Verwendung als Master ist auf die Position "Master" und bei Verwendung als Slave auf die Position "Slave" eingestellt.
- Der Schalter für den Busabschluss (Bus termination) an den Bus Ende ist auf "on" und in anderen Fällen auf "off" eingestellt.
- Der Schalter für die Busdefinition ('Bus def.') wird bei einem Gerät auf 'on' und bei allen anderen Geräten auf 'off' gesetzt. Normalerweise wird die Busdefinition beim Master auf "on" gesetzt. Wenn die Busdefinition auf ein anderes Gerät eingestellt ist, hat dies keinen Einfluss auf die Funktion des RS-485- Busses. Wenn der Master von einem anderen Hersteller ist, prüfen Sie, ob der Master die Busdefinition unterstützt.

### **Installations- und Bedienungsanleitung G485B**

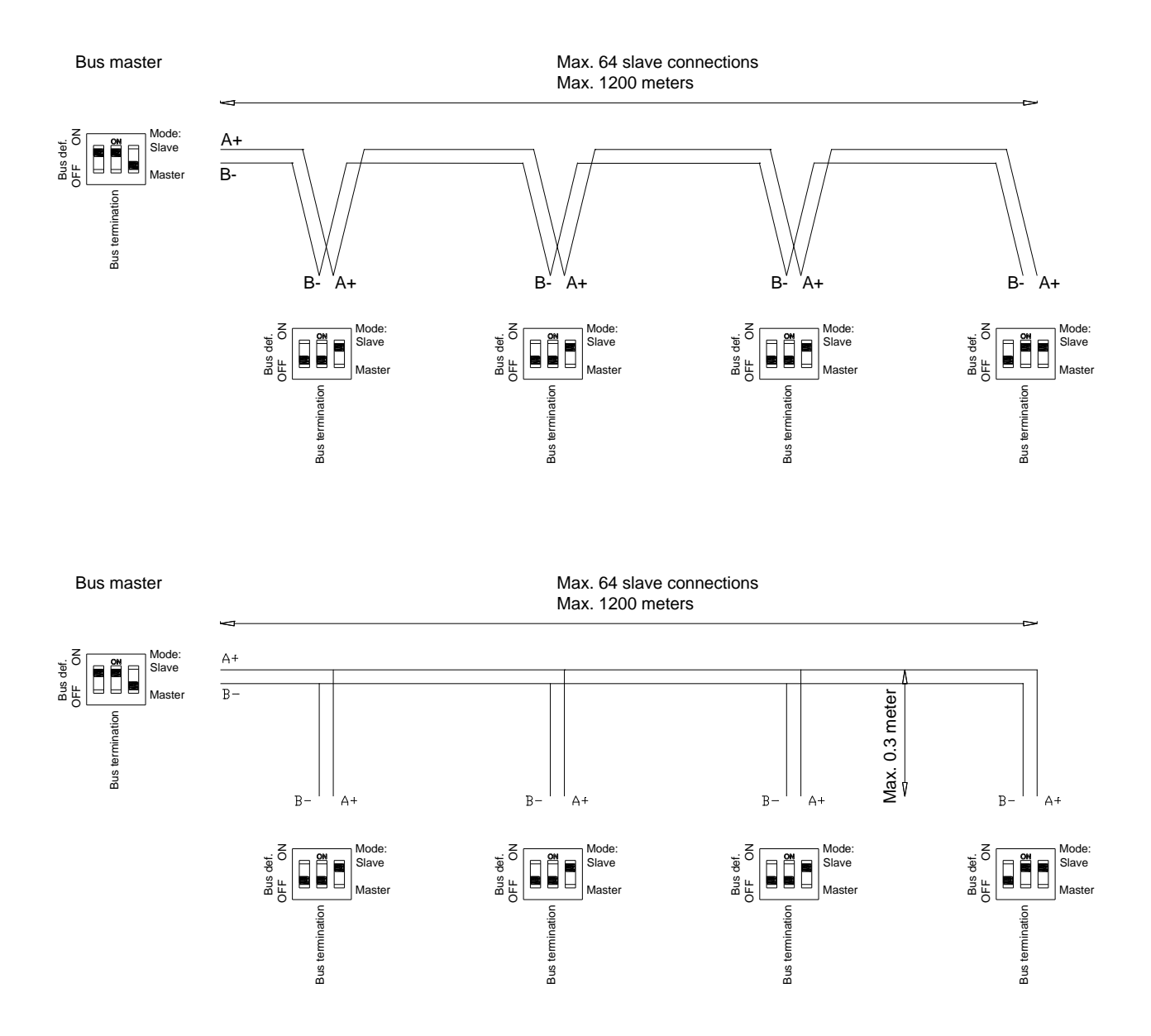

Abbildung 3: Einstellung der verschiedenen Busteilnehmer

# **5 Einstellung von UNIGAS für RS-485-Kommunikation**

UNIGAS erfordert eine Reihe von Einstellungen für den Einsatz in einem RS-485-Netzwerk. Dies kann werkseitig eingestellt werden.

Zu den Einstellungen gehören das Einstellen einer Geräteadresse, auf die UNIGAS im Netzwerk reagiert, und das Deaktivieren bestimmter Modemfunktionen.

## **5.1 UNIGAS 300**

#### **Anwendung RS-485 auf Port 1**

UNITOOL Service-Software, Menü *Systeminformationen*

C.90.1, Geräteadresse an der Adresse einstellen, mit der der RS 485-Master die UNIGAS 300 anspricht.

UNITOOL Menü *Modem / Konfiguration*

C.93.12, Modem-Zeitplan Auf Modul (0) einstellen

#### **Anwendung RS-485 auf Port 2**

Bei Verwendung auf Port 2 bleibt Port 1 für den Anschluss eines Modems wie UNILOG verfügbar.

In UNIGAS 300 muss jedoch ein Modul installiert werden, um Port 2 zu aktivieren. Bitte kontaktieren Sie Wigersma & Sikkema für weitere Informationen.

#### UNITOOL-Menü *Systeminformationen*

C.90.1, Geräteadresse an der Adresse einstellen, mit der der RS 485-Master die UNIGAS 300 anspricht.

# **6 Überprüfung des RS-485-Busses**

Der Bus und die Kommunikation mit den am Bus angeschlossenen Geräten kann in zwei Schritten überprüft werden.

Schritt 1: Überprüfen des Busses:

- Überprüfen Sie, ob alle Anschlüsse A+ und B- korrekt angeschlossen sind.
- Überprüfen Sie die Einstellungen des/der RS-485-Module(s) und die RS-485-bezogenen Einstellungen von Geräten anderer Hersteller (falls im RS-485-Bus vorhanden).
- Überprüfen Sie die Busabschlüsse.
- Überprüfen Sie bei ausgeschaltetem Bus, ob zwischen A+ und B- eine Spannung von ca. 0,2 V anliegt. Eine Spannung von 0 V zeigt an, dass der RS-485-Bus nicht definiert ist. Stellen Sie die Busdefinition an einem Gerät, vorzugsweise dem Master, auf "on". Eine Spannung von 0,4 V bedeutet, dass der Bus nicht terminiert ist. Überprüfen Sie beide Enden auf Terminierung. Wird ein Master eines anderen Herstellers verwendet, können die Spannungen leicht abweichen. Wird eine negative Spannung gemessen, werden A+ und B- an dem Gerät vertauscht, das für die Busdefinition eingestellt ist..
- Wenn keine Kommunikation auf dem Bus stattfindet, überprüfen Sie, ob die LED TX RS485 nicht bei allen Geräten aufleuchtet. In diesem Fall wurden A+ und B- am Gerät vertauscht.
- Die gleiche Prüfung kann an allen TXD/REQ- und RXD/DATA-LED-Anzeigen von busfähigen Geräten der Typen ISC230, SC230, ISC230, ISC230B und allen UNILOG-Modellen mit Spannungsversorgung durchgeführt werden. Wenn keine Kommunikation auf dem Bus stattfindet, sollten sie nicht leuchten, siehe Bedienungsanleitung der entsprechenden Geräte.

Schritt 2: Wenn der Bus als korrekt befunden wird, kann die Kommunikation mit den am Bus angeschlossenen Geräten oder Zählern überprüft werden.

Mit der Service-Software UNITOOL können Sie die angeschlossenen Geräte oder Zähler überprüfen.

- Der optische Serviceanschluss eines Zählers kann verwendet werden, um den Zähler auf Funktion und Einstellungen zu überprüfen, siehe die entsprechenden Bedienungsanleitungen.
- Es ist auch möglich, eine Verbindung zum RS-485-Bus herzustellen, so dass alle angeschlossenen Geräte auf dem Bus erreichbar sind. Die Einstellung der Geräteadresse der Geräte kann überprüft werden. Wenn die gleiche Geräteadresse für mehrere Geräte eingestellt ist oder wenn keine Geräteadresse eingestellt ist, reagieren mehrere Geräte auf eine Anfrage. Dies könnte den Bus stören.

Die Verbindung zum Bus kann auf verschiedene Weise hergestellt werden:

- Bei Verwendung eines RS-232- oder USB zu RS-485-Konverters. Er ist an jedem beliebigen Ort mit dem Bus verbunden. Der Umrichter ist so eingestellt, dass er keine Busdefinition oder Abschaltung liefert. Beispiel für einen praktischen USB zu RS-485 Konverter: USB-Nano-485 vom Hersteller Nientech oder USB-RS485-WE-1800-BT vom Hersteller FTDI (Bestellnummer Farnell 1740357). Mit dem FDTI-Konverter werden die Treiber ab Windows 7 automatisch installiert.
- Ist ein UNILOG als Master im Bus vorhanden, kann mit Hilfe des Adapters G8911 und N2405 oder N2406 eine Verbindung über den lokalen Anschluss im UNILOG hergestellt werden. Er wird im UNILOG am lokalen Auslesestecker in der lokalen Ausleseposition platziert (siehe Beschriftung im Anhang). Mit UNITOOL können dann die angeschlossenen Zähler oder Geräte erreicht werden.

#### Anmerkung:

Die korrekte Funktion der Kommunikation mit einer Bushaltestelle kann auch dadurch bestimmt werden, dass die LED-Anzeigen TXD/REQ und RXD/DATA (der Gerätetypen ISC230, SC230, ISC230B und aller Modelle von UNILOG mit Stromversorgung) während der Kommunikation mit dieser Bushaltestelle leuchten:

- Kommunikationsbeginn Adressierung des Busteilnehmers: Die TXD/REQ-Anzeige leuchtet kurz auf.
- direktes Ergebnis durch das kurze Licht der RXD/DATA-Anzeige: Der Busteilnehmer antwortet und somit war die Adressierung erfolgreich.
- Danach leuchten abwechselnd die TXD/REQ-Anzeige und die RXD/DATA-Anzeige: Die Daten werden vom Busbahnhof angefordert und vom Busbahnhof übergeben.

Steuerungssoftware und -werkzeuge

Auslesen von Daten und Synchronisation der internen Uhr von UNIGAS und UNILOG:

UNITOOL : herunterladbar von [unserer](https://www.wigersma-sikkema.com/) Website

Anhänge für den Einsatz von UNITOOL vor Ort für UNILOG und UNIGAS:

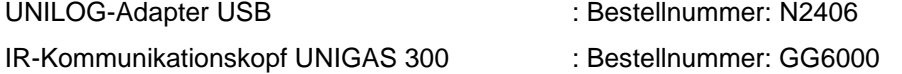

# **7 Wartung**

Das G485B-Modul ist wartungsfrei. Für die Wartung der Geräte, in die die Module eingebaut sind, lesen Sie bitte die Bedienungsanleitung der jeweiligen Geräte.

# **8 Technische Daten**

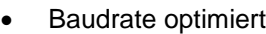

- 
- Max. Anzahl der Slaves 64
- 
- 
- Maximale Kabellänge RS485-Bus 1200m
- 
- 
- 
- 
- Betriebstemperatur 40 °C bis + 55 °C

für 9600 Baud zur Verwendung mit UNIGAS-Volumen Umrichter • RS485-Funktionalität wählbar für Master- oder Slavefunktion • Busabschluss 120R wählbar ein / aus • Busdefinition Leerlaufzustände wählbar ein / aus • Treiber IC LTC1480I oder SN65HVD11D • Statusanzeigen aus der Rot für die Übertragung • DIP-Schaltereinstellungen 2, Master/Slave und Busabschluss ein/aus • Anschlüsse 2,5 mm Schraubklemmen für A+, B- und Kabelschirmung

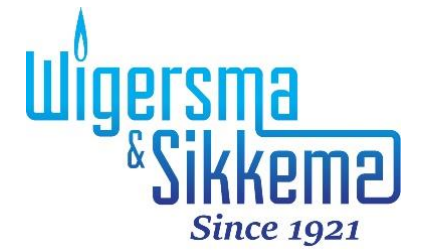

Wigersma & Sikkema B.V. NL-6983 BP Doesburg Leigraafseweg 4 Niederlande TEL: +31 (0)313 – 47 19 98 info@wigersma-sikkema.com www.wigersma-sikkema.com